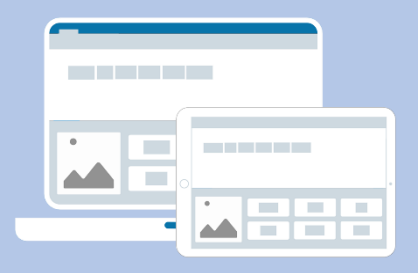

## **North Yorkshire County Council IT Support**

**The link below, provides all the installation and management support you will need, when activating Clicker or DocsPlus.** 

**[How to download Clicker and DocsPlus](https://activate.cricksoft.com/)**

The **Serial Number** enables you to download the software on Windows/Mac devices. The **Organisation ID** and **Enrollment Password** enables you to download the software on iPads and Chromebooks.

If you can't find your activation details, please contact: **[Andrew.cumming@cricksoft.com](mailto:Andrew.cumming@cricksoft.com)**

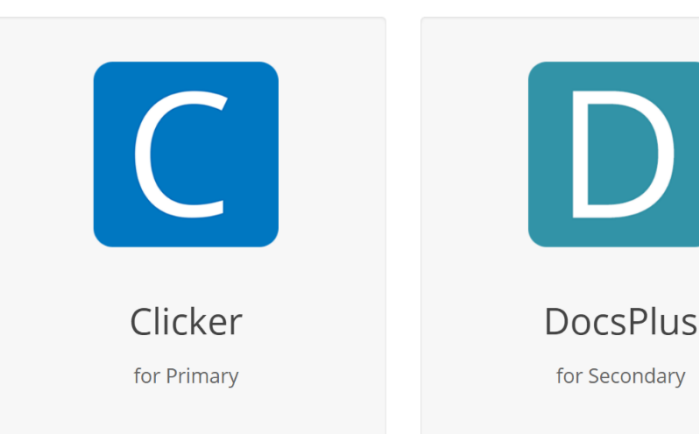

**Need more help? – Contact our Support Team [here.](https://www.cricksoft.com/uk/support/contact)**

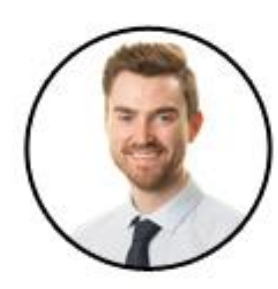

**Andrew Cumming** Senior Education Consultant Email: [andrew.cumming@cricksoft.com](mailto:andrew.cumming@cricksoft.com) Office: 01604 671691 Mobile: 07534 787127

## **CrickSoftware**